# DVS-200 Licence Installation Guide

## Contents

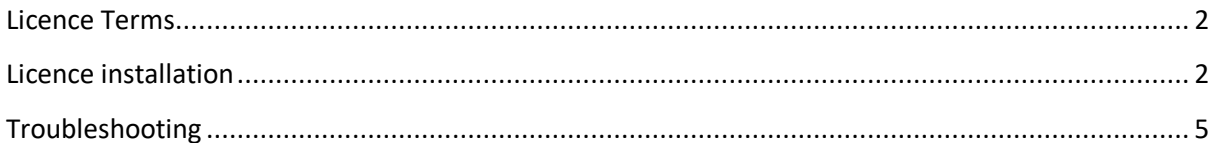

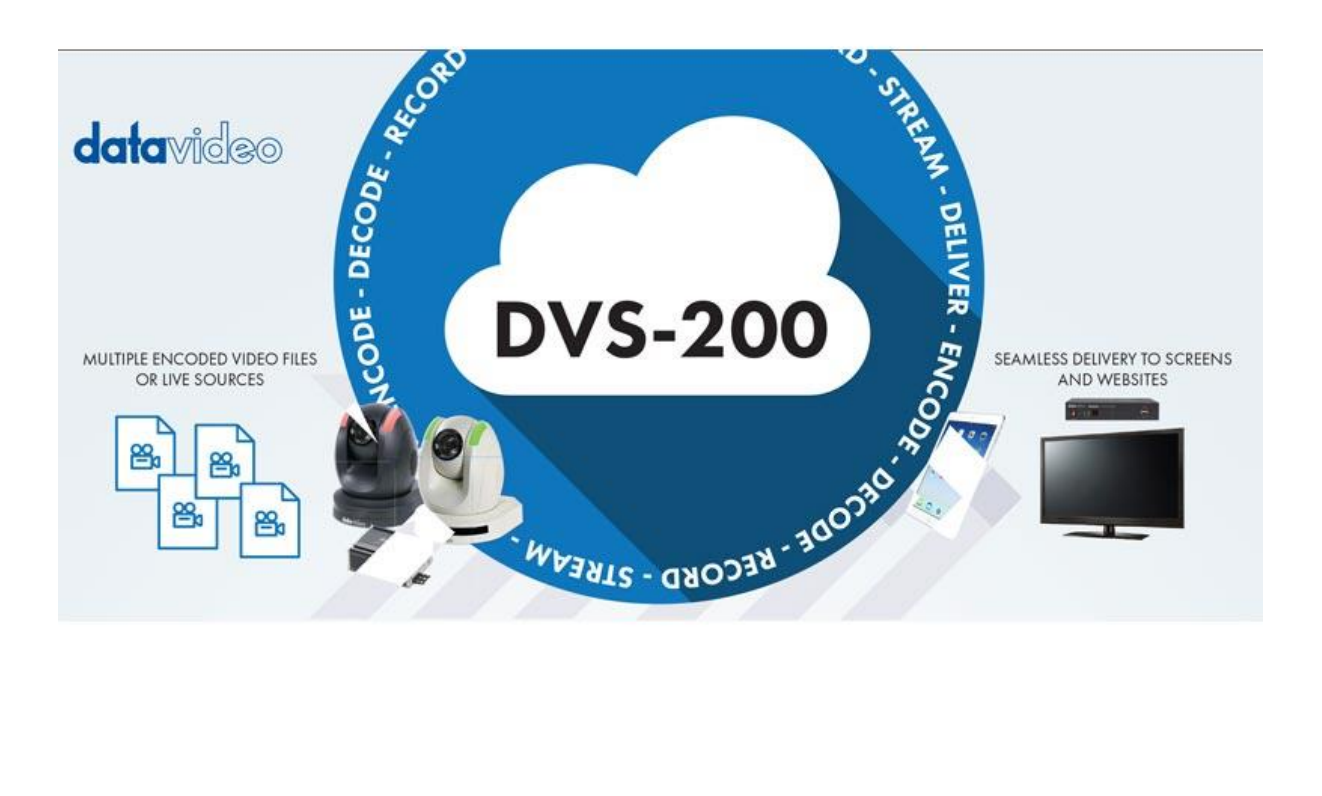

## <span id="page-1-0"></span>Licence Terms

- Each licence can be installed on one computer/server only, the licence is locked to the first computer/server it is activated on.
- To move a licence from one computer/server to another the licence must first be deactivated. Please contact your local Datavideo office quoting your licence code to request this.
- As standard all licences issued are "Online", this means the DVS-200 software must be able to connect to the internet in order to verify its activation status, if you require the DVS-200 software to work without an internet connection an "Offline" licence can be issued after the initial online activation is successful. Please note that offline systems will not receive automatic updates.

### <span id="page-1-1"></span>Licence installation

Once the DVS-200 software has been successfully installed you will be presented with the login page below.

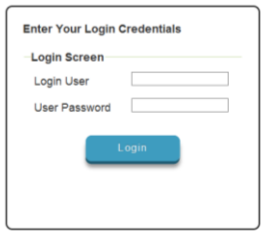

#### The default credentials are:

User: admin

Password: 000000

After logging in you will see the software is running in free (DVS-100) mode, to enable DVS-200 features you need to upload a valid licence. The DVS-200 software MUST be able to access the internet in order to complete the activation process.

1. Click the 'Settings' link on the top menu

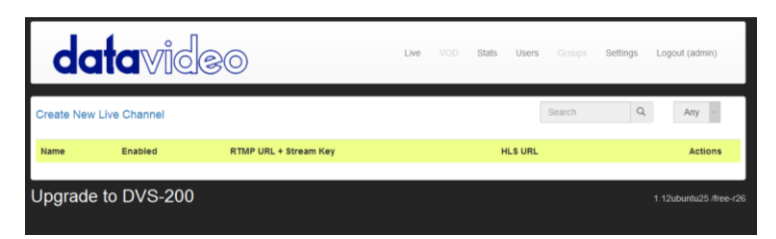

2. Scroll to the bottom of the page a click the 'Manage Licences' link

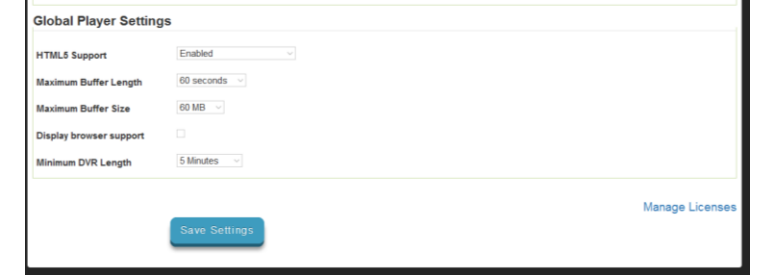

3. Click the 'Browse' button and select the digital licence (.lic) file you were sent via e-mail.

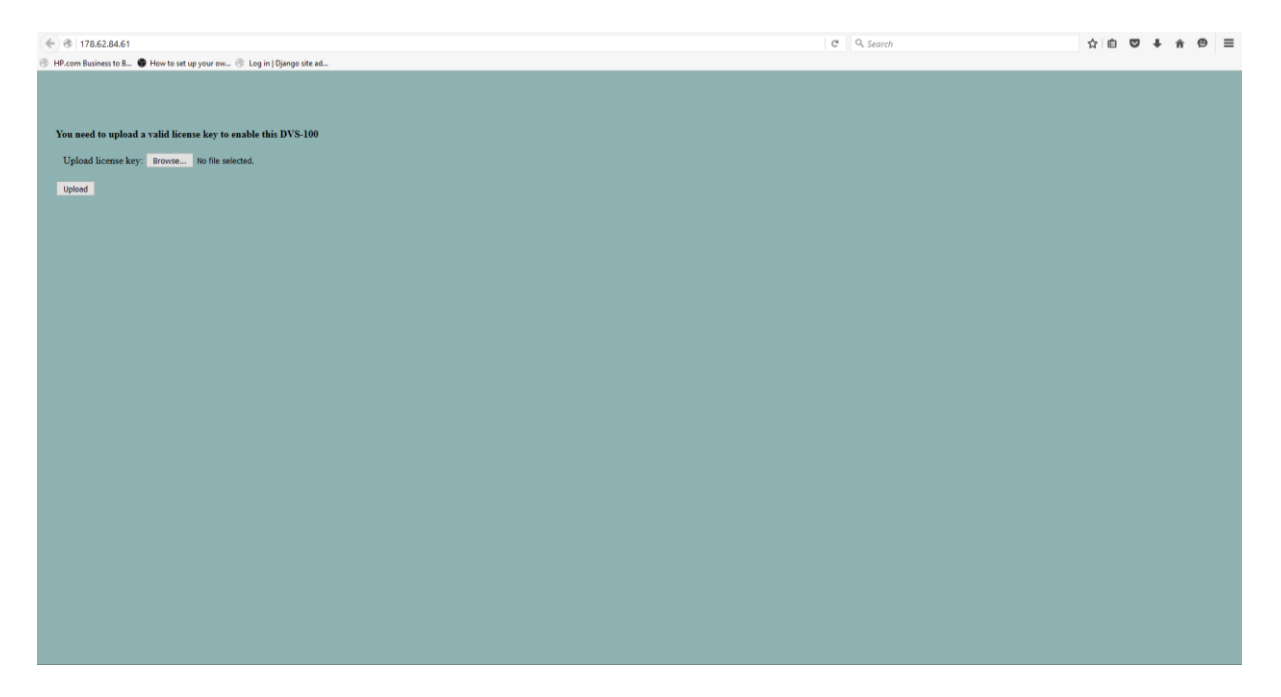

Now click the 'Upload' button, you will see the screen below while the software is activating. The activation process can take up to one minute depending on the speed of your internet connection.

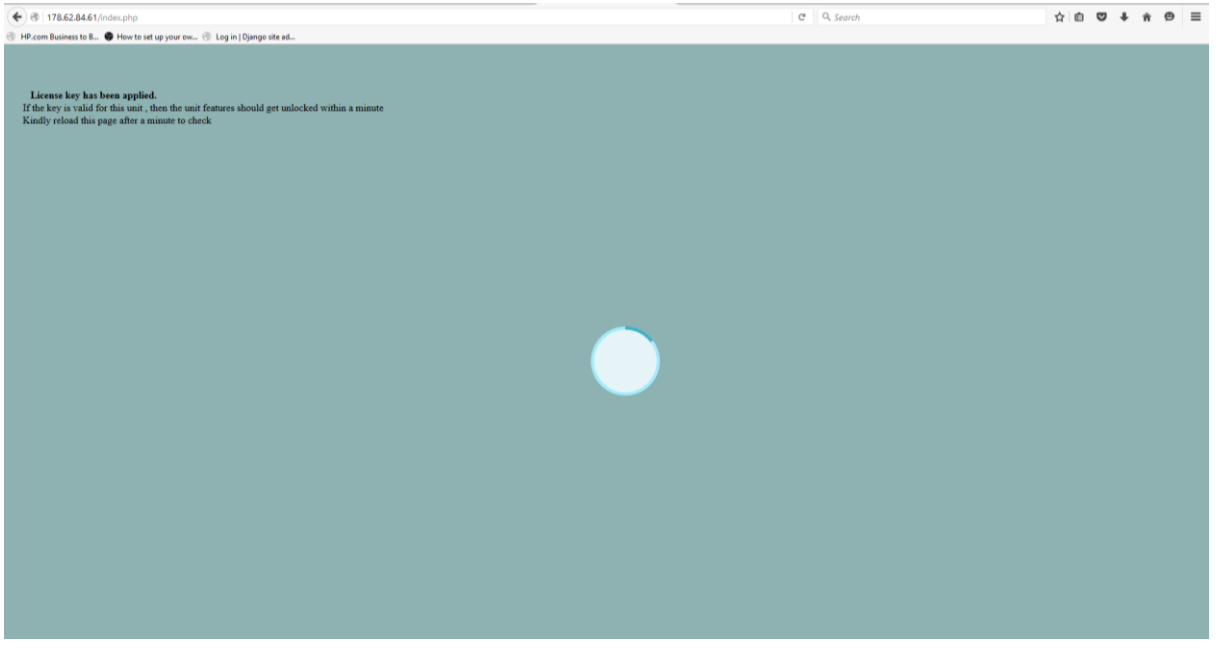

Upon successful activation you will be presented with main DVS-200 control panel.

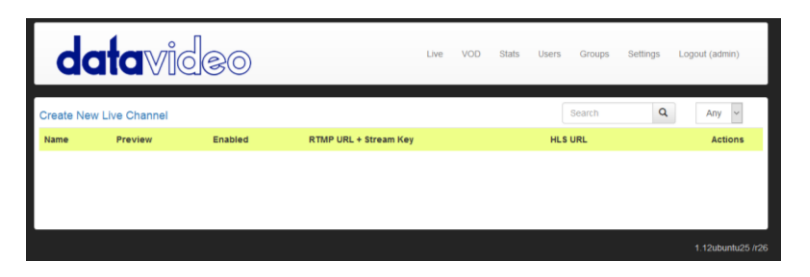

## <span id="page-4-0"></span>Troubleshooting

#### **My DVS-200 software will not activate?**

Please check:

- 1. The DVS-200 can access the internet?
- 2. The licence has not been used before? If the licence has already been activated on different hardware you must contact your local Datavideo office to have it deactivated and a new licence issued.

#### **My DVS-200 software was working but now displays the licensing page?**

- 1. Was it a trial licence valid only for a set period of time?
- 2. Have you made any major changes to the hardware? The copy protection system will deactivate the software if it detects major hardware changes, you must contact your local Datavideo office to have it deactivated and a new licence issued.